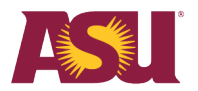

# **Chemical Environmental Management System keys to success**

## **Timely pick-up of hazardous chemicals**

- 1. Hazardous chemicals will be received centrally as part of the Chemical Environmental Management System.
- 2. Hazardous chemicals will be delivered to labs or accepted distribution hubs.
- 3. To maintain accurate inventories, schedule pick-ups or deliveries from chemical distribution hubs as soon as possible.
- 4. Hazardous chemicals not picked up from distribution hubs promptly will be shipped back to the vendor or disposed of as hazardous waste at the department's expense.
- 5. If distribution hubs are holding chemicals, the lab manager will need to register the room and keep an accurate inventory.

#### **Moving the chemical location within your own spaces**

- 1. Log in to CEMS and locate the Chemical Inventory tab on your dashboard.
- 2. Click on Search Chemical Inventory.
- 3. Enter the barcode number on the chemical container and click Search.
- 4. Verify that the inventory item displayed is the item that is being moved.
- 5. Under the location drop-down, select the new location where you will move the chemical within your registered spaces.
- 6. Click Save on the right-hand side.
- 7. If you are transferring a chemical to a lab that is not registered to you, email [Environmental Health and Safety.](mailto:asuehs@asu.edu?subject=Transferring%20a%20chemical%20inquiry)

## **Replacing damaged, removed or missing barcodes**

- 1. If one of the barcodes on an inventory item falls or comes off inadvertently, try to reattach it or stick the barcode back on the container.
- 2. If one of the barcodes on any inventory items becomes damaged, illegible, no longer sticks to the container or is missing, [email EHS](mailto:asuehs@asu.edu?subject=Replacement%20barcode%20inquiry) for a chemical container barcode replacement.

#### **Receiving a hazardous chemical container without a barcode**

- 1. [Notify EHS](mailto:asuehs@asu.edu?subject=Hazardous%20chemical%20without%20barcode%20inquiry) if you receive chemical containers without barcodes on the Tempe campus. EHS will inform other campuses when their central receiving is established.
- 2. EHS will add a barcode to the chemical container in your inventory.
- 3. If necessary, EHS will provide more information about ordering chemicals through the central receiving process after EHS places the barcode on the chemical container.